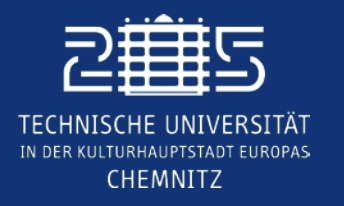

**Internationales Universitätszentrum TUCinterdigital**

The

# LaTeX- Ein System zur Erzeugung von textbasierten Dokumenten

Project

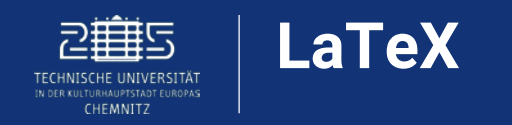

### **[LaTeX](https://www.latex-project.org/get/) ist eine Programmiersprache, mit der sich wissenschaftliche und mathematische Texte erstellen lassen**

- o basiert auf dem Textsatzsystem Tex und vereinfacht dieses mit verschiedenen Makros
- o häufig genutzt bei der Erstellung von wissenschaftlichen Dokumenten
- o Einbindung von Literaturprogrammen wie Citavi und Zotero möglich

o kostenfrei

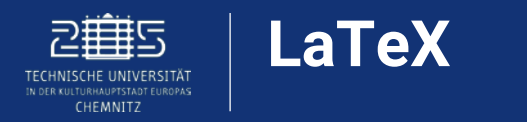

### **Vorteile von LaTeX**

- o Code legt Formatierung des Texts fest
- o keine Veränderung des restlichen Inhalts bei späterem Einfügen von weiteren Inhalten
- o Open Source, daher beliebig erweiterbar
- o einfache Einbindung von mathematischen Formeln
- o Aufbau von Templates vereinfacht Erstellung zukünftiger Dokumente

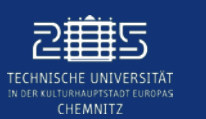

1. Installation von [MiKTeX](https://miktex.org/) (für Windows, Linux und macOS)

2. Installation eines Editors für den einfachen Einstieg (Empfehlung [TeXworks](https://www.tug.org/texworks/), Windows, Linux und macOS)

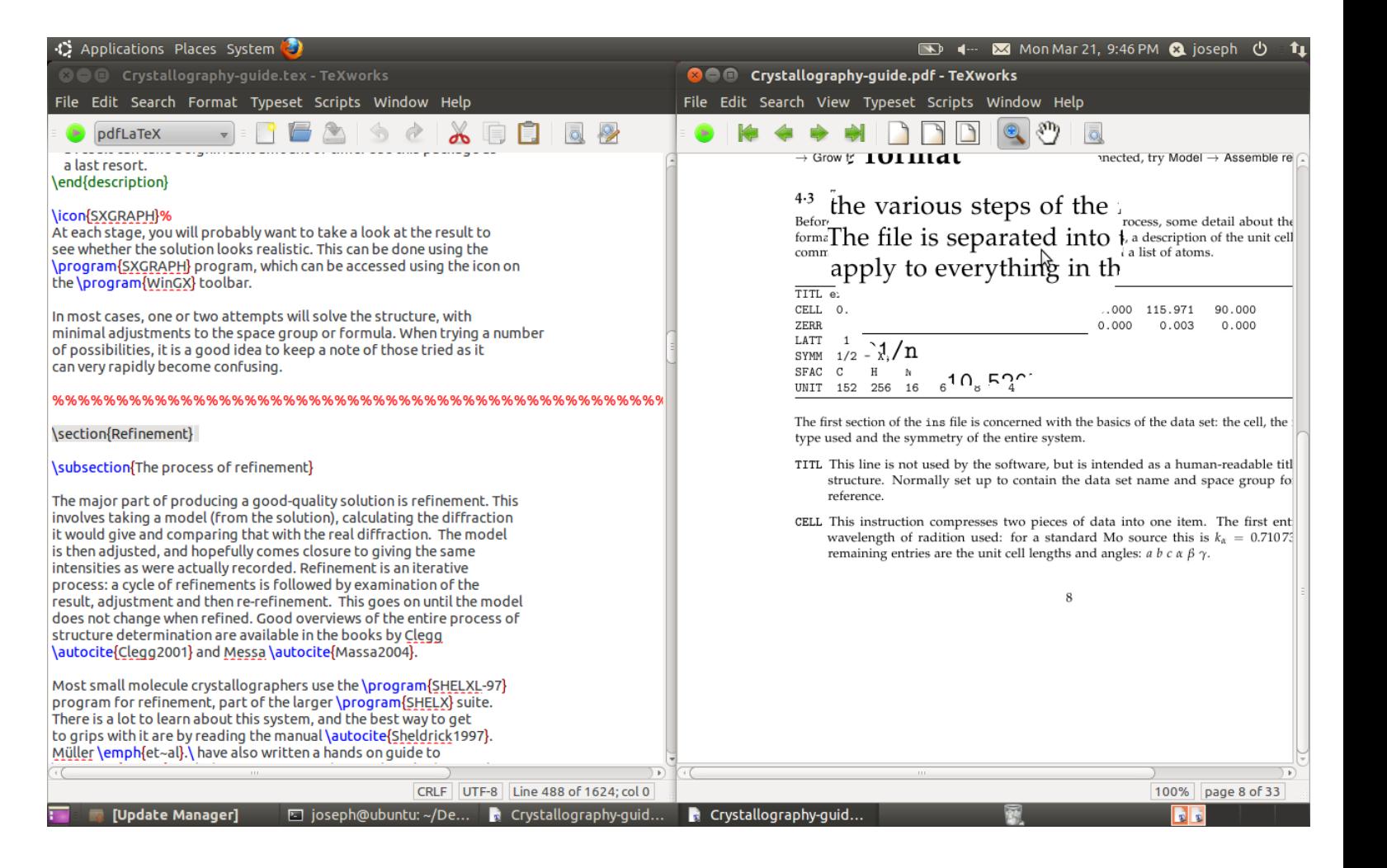

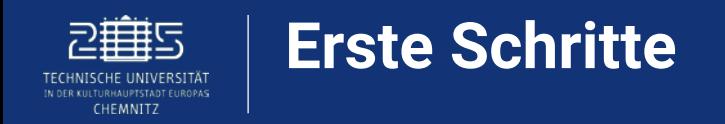

### **Aufbau eines Dokuments**

- o *\documentclass* legt die Art des Schriftstücks fest (Artikel, Report, Buch…)
- o *\begin* Anfang des Dokuments. Hier befindet sich der Hauptteil des Dokuments mit Text und Befehlen für den Textsatz (Tabellen, Bilder, Formeln…)
- o *\end* Endzeile des Codes (hier endet der Inhalt des Dokuments)

\documentclass{article}  $\begin{cases}$  \begin{document} Hello World!  $\end{math}$ 

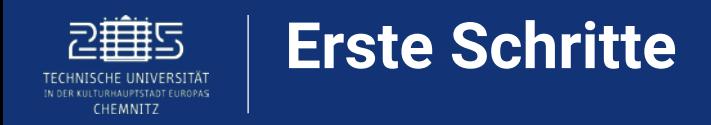

### *\usepackage*

Pakete für besondere Formatierungen, spezielle Schriftzeichen, Formeln und Tabellenpakete

- amsmath, amssymb: Mathematischer Formelsatz, Schriften,  $\sigma$ Symbole
- amsthm: Vorgefertigtes Design für Theorem-Umgebungen
- geometry: Veränderung des Seitenlayouts
- graphicx: Einbindung von Graphiken, viele Optionen
- hyperref: Automatische Erzeugung von Hyperlinks zwischen Querverweisen und externen Dokumenten
- longtable: Tabellen über mehrere Seiten
- xcolor: Unterstützt Farbausgabe

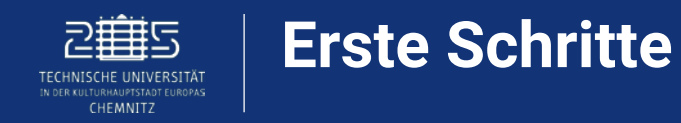

# **Titelseite**

- o Titelseite wird mit Befehl *\maketitel* erstellt
- o *\date{\today}* sorgt für aktuelles Datum
- o *\author{Dein Name}*
- o *\title{Titel deiner Arbeit}*

```
\documentclass[11pt,a4paper]{article}
\usepackage[utf8]{inputenc}
\usepackage[T1]{fontenc}
\usepackage{lmodern}
\usepackage[ngerman]{babel}
```

```
\date{\today}
\author{Der Autor}
\title{Titel dieser Arbeit}
```

```
\begin{document}
\maketitle
<u>\tableofcontents</u>
```

```
\section{Ein Abschnitt}
Hier beginnt diese Arbeit. % Unsichtbarer Kommentar
```

```
\section{Noch ein Abschnitt}
Und hier endet sie.
```
#### $\end{math}$

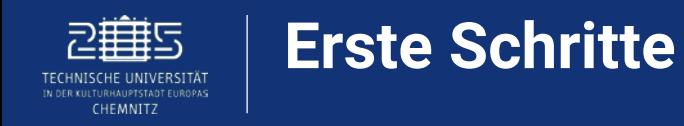

```
\documentclass[11pt,a4paper]{article}
\usepackage[utf8]{inputenc}
\usepackage[T1]{fontenc}
\usepackage{lmodern}
\usepackage[ngerman]{babel}
```

```
\date {\today}
\author{Der Autor}
\title{Titel dieser Arbeit}
```

```
\begin{document}
<u>Imaketitle</u>
\tableofcontents
```

```
\section{Ein Abschnitt}
Hier beginnt diese Arbeit. % Unsichtbarer Kommentar
```

```
\section{Noch ein Abschnitt}
Und hier endet sie.
```

```
\end{document}
```
Titel dieser Arbeit

Der Autor

8. Dezember 2021

Inhaltsverzeichnis

1 Ein Abschnitt

Hier beginnt diese Arbeit.

Noch ein Abschnitt  $\overline{2}$ 

Und hier endet sie.

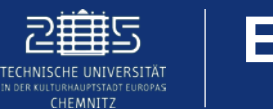

# **Schriftgrößen Schriftstil**

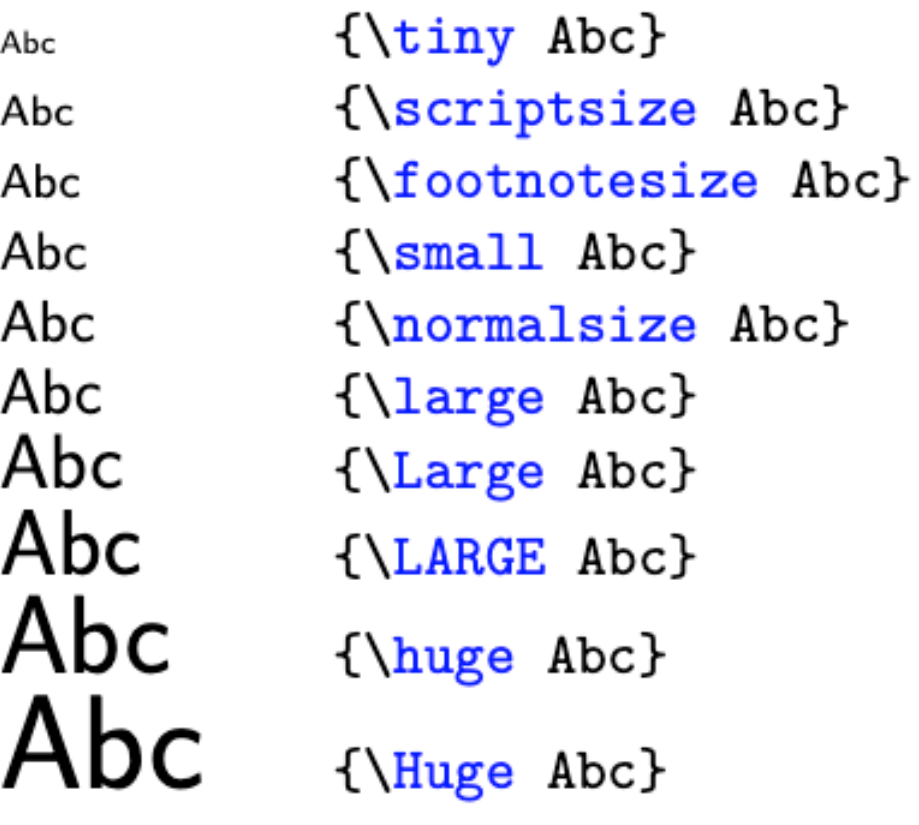

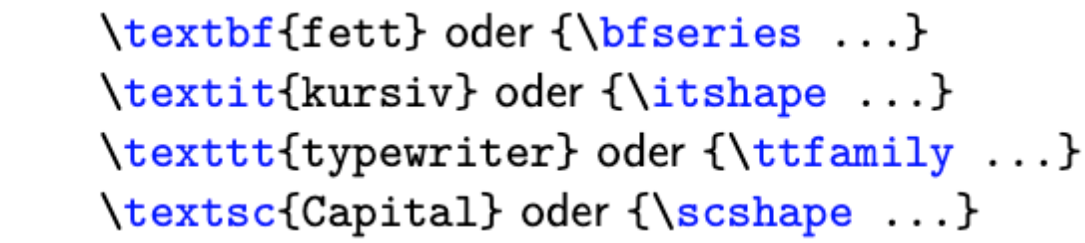

fett

kursiv

 $ty$ pewriter

 $CAPITAL$ 

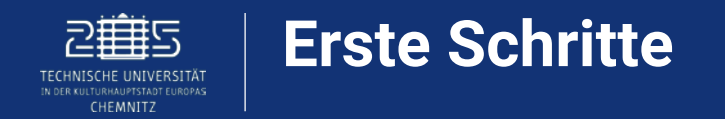

# **Tabellen**

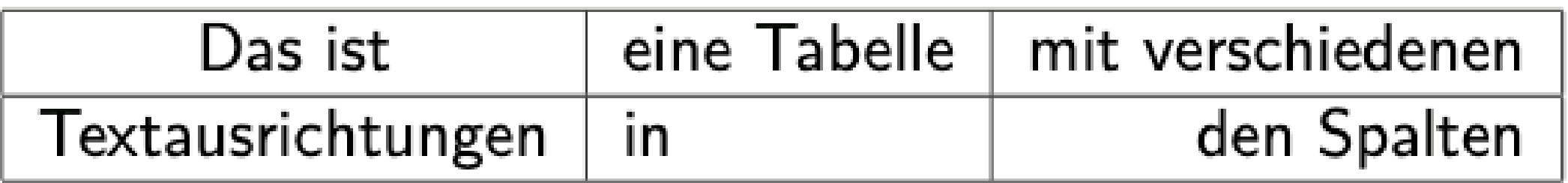

```
\begin{tabular}{|c|l|r|}
\hline Das ist & eine Tabelle & mit verschiedenen
                                                     \setminus\hline Textausrichtungen & in & den Spalten \\
\hline
\end{tabular}
```
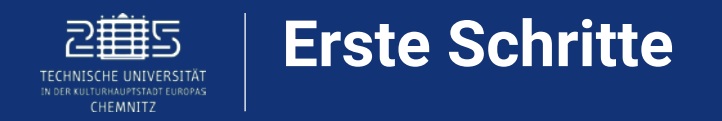

# **Gleichungen**

Mit *\label{}* und *\eqref{}* kann man Gleichungsnummern im Text darstellen

$$
a+b=c \qquad \qquad (1)
$$

```
Gleichung (1) ist besonders wichtig.
\begin{equation}
a + b = c\label{gleichung}
\end{equation}
Gleichung \eqref{gleichung} ist besonders wichtig.
```
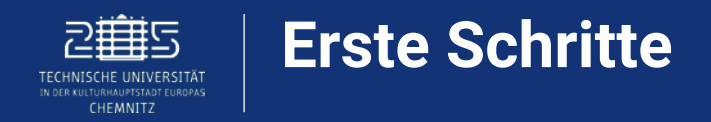

# **Matrizen**

$$
A = \left(\begin{array}{ccc} a_{11} & a_{12} & a_{13} \\ a_{21} & a_{22} & a_{23} \\ a_{31} & a_{32} & a_{33} \end{array}\right)
$$

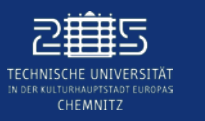

- o Einführung in LaTeX vom [Universitätsrechenzentrum Chemnitz](https://www.tu-chemnitz.de/urz/education/documents/LaTeX/handout_WS20152016.pdf)
- o Einführung in LaTeX der [TU Graz](https://latex.tugraz.at/latex/tutorial)
- o Videoreihe zu LaTex Basics auf [YouTube](https://www.youtube.com/playlist?list=PLuyjaM3Uz-oOS7zcMFaROwrg83KBR1Sui)
- o Umfangreiches Einführungsvideo LaTeX auf [YouTube](https://www.youtube.com/watch?v=SxM8bzVWe4I)

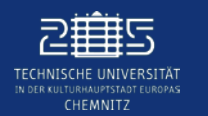

**Wenn du Fragen zum Podcast oder generelle Hilfe für deine Studienangelegenheiten benötigst, kannst du das Team von DigiAssist hier erreichen:**

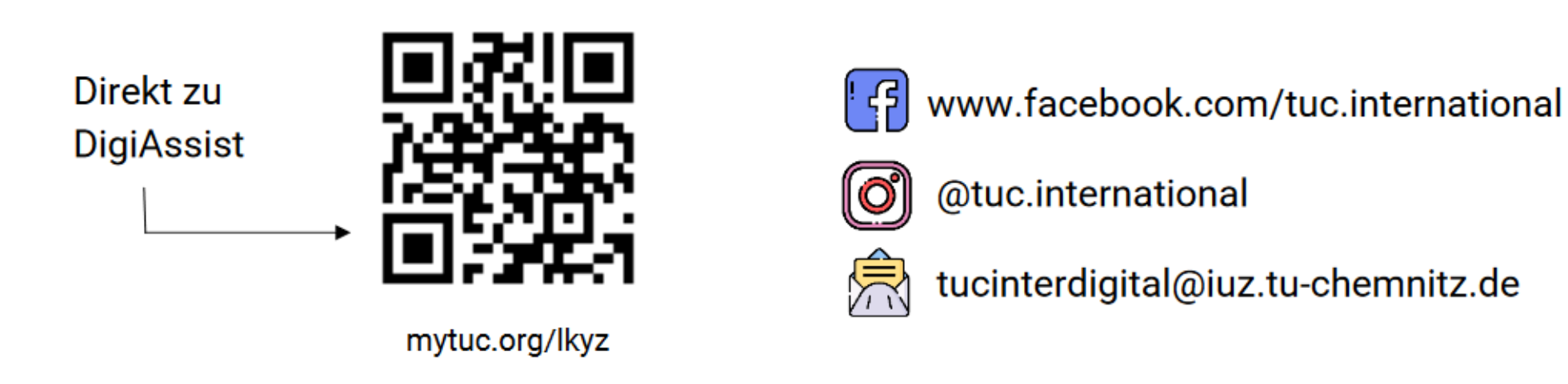

Dein Feedback zum Podcast kannst du unter folgender Adresse abgeben:

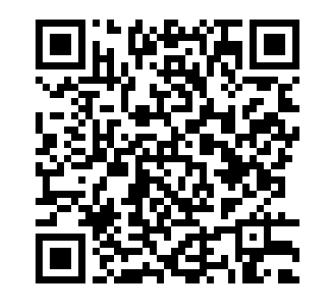